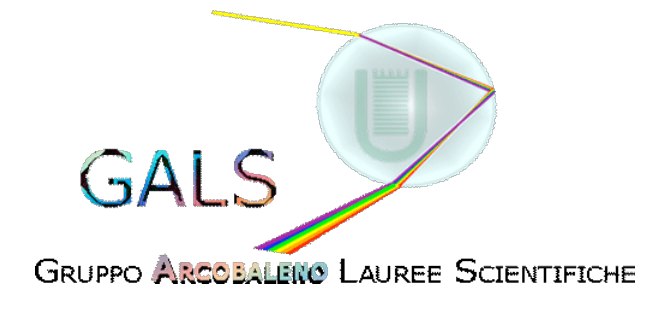

## **Tavola 2.5**

Verifica che i segmenti della costruzione precedente possono essere approssimati da una parabola

- Costruisci una MACRO parabola ( noti fuoco e direttrice)
- Richiama il file ggt in modo che l'icona della macro compaia tra gli strumenti
- Importa nel file appena aperto l'immagine ritagliata dalla costruzione del tuo specchio ustore
- Richiama la tua macro